# uDirect 3 Gebrauchsanweisung

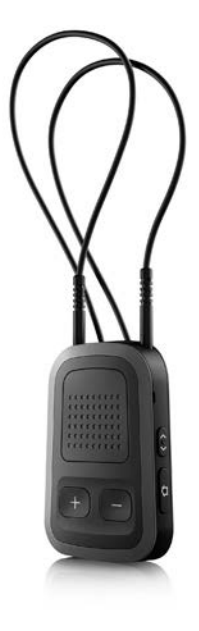

D

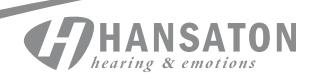

### Vielen Dank

Vielen Dank, dass Sie sich für uDirect™ 3 entschieden haben.

Seit mehr als 55 Jahren verhelfen wir bei Hansaton Menschen mit unseren Systemen zu besserem Hören und Sprachverstehen und somit zu einer höheren Lebensqualität.

Hinter unseren Produkten stehen eine langjährige Entwicklungs- und Produktionserfahrung sowie eine Firmenphilosophie, deren Mittelpunkt der Mensch und seine Bedürfnisse sind.

uDirect 3 ermöglicht die kabellose Audioübertragung von einem Bluetooth®-Gerät (z.B. Mobiltelefon, MP3-Player etc.) an Ihre Hörgeräte.

Zudem verfügt es auch über eine Buchse für den Anschluss anderer Audiogeräte über Stecker) (z.B. Computer, Roger und FM-Empfänger).

uDirect 3 bietet darüber hinaus Fernbedienungsfunktionen zur Einstellung und Anpassung Ihrer Hörgeräte an unterschiedliche Hörsituationen.

 Bevor Sie die Fernbedienungsfunktion des uDirect 3 nutzen können, muss diese durch Ihren Hörgeräteakustiker aktiviert werden.

### Ihr uDirect 3

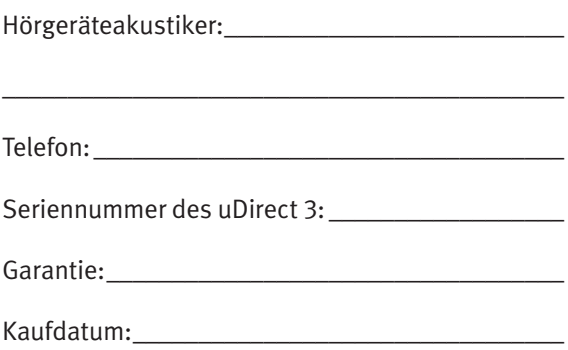

### Kurzanleitung

### Laden des uDirect 3

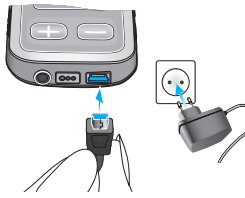

Korrekte Trageweise Ihres uDirect 3

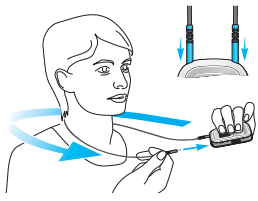

### Bluetooth Kopplung

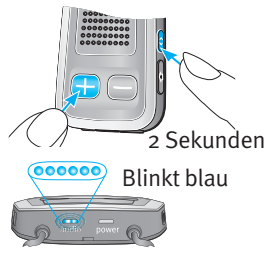

Ein/Aus

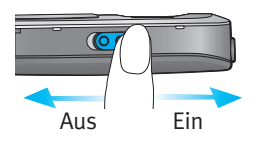

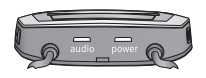

#### Leuchtanzeige

Konstant rot – Akku wird geladen Konstant grün – hohe Akkuladung Rot blinkend – geringe Akkuladung Keine Anzeige – Akku leer

#### Audio-Anzeige

Konstant orange – Stecker oder FM-Streaming Konstant violett – Testton Konstant blau – Bluetooth Telefon oder Musik-Streaming Kurzes Blinken blau – 1 Gerät verbunden Doppelblinken blau – 2 Geräte verbunden Sehr schnelles blaues Blinken – Kopplung

## Inhaltsverzeichnis

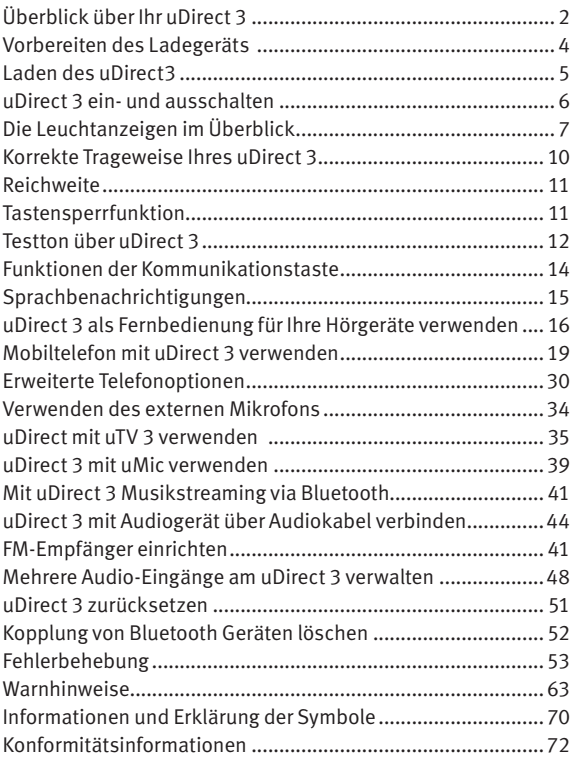

## Überblick über Ihr uDirect 3

#### Tasten

- 1 Kommunikationstaste  $(\bullet)$
- 2 Lautstärke  $(+)$  $(+)$
- Home-Taste  $($
- Verbinden-Taste ( $\odot$ )
- EIN-/ AUS-Schalter  $( 10)$

#### Eingänge

- Mikrofonöffnungen
- Audioeingang (3,5-mm-Buchse)
- FM-Eingang (Eurostecker)
- Ladeeingang (Mini-USB)

Anzeigen

Audio-Anzeige

Akku-Ladezustandsanzeige

Trageschlaufe

- Buchsen für Trageschlaufe
- Trageschlaufe (mit Antenne)
- Trageschlaufenstecker

\*Kann von Ihrem Hörgeräteakustiker konfiguriert werden.

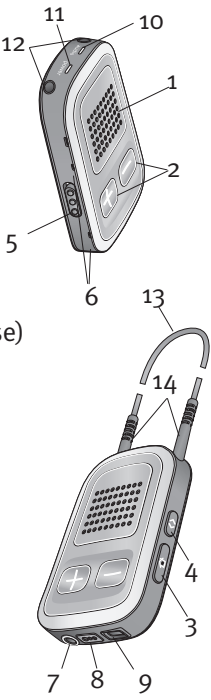

#### Zubehör

- 15, 16 Universal-Netzteil mit Mini-USB-Stecker
- 17-20 US, EU, UK, AUS Adapter

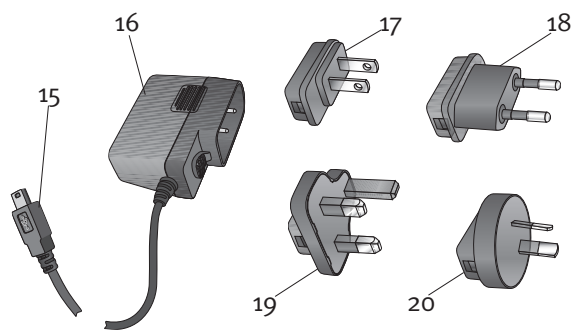

#### Optionales Zubehör

Externes Ansteckmikrofon "MC1"

Kurze Trageschlaufe (51 cm)

uTV 3 (Bluetooth-Sender für die Übertragung des Fernsehtons)

Audiokabel, 1,5m

USB-Kabel, 3 m

(Die mitgelieferten Netzadapter können sich länderspezifisch unterscheiden.)

### Vorbereiten des Ladegeräts

1. Wählen Sie den länderspezifisch richtigen Adapter aus.

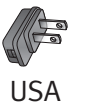

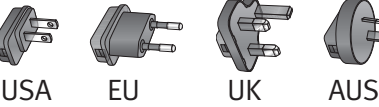

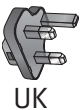

2. Stecken Sie den Adapter in das Universal-Netzteil. Setzen Sie dabei zuerst die Rundung des Adapters in die Rundung des Universal-Netzteils und drücken Sie anschließend fest, bis die beiden Teile miteinander verbunden sind.

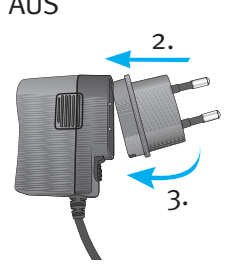

3. Drücken Sie auf den unteren Teil des Adapters, bis er einrastet. Der Adapter muss richtig eingerastet sein.

Den Adapter abziehen:

- 1. Schieben Sie die Entriegelung des Universal-Netzteils nach unten und halten Sie sie fest.
- 2. Ziehen Sie dann den Adapter vorsichtig nach oben ab.

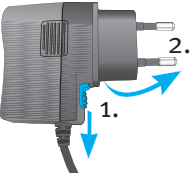

### 3. Beginnen Sie dann wieder mit Schritt 1 (oben).

### Laden des uDirect3

Ihr uDirect 3 hat einen fest eingebauten Akku. So laden Sie den Akku auf:

1. Stecken Sie den Mini-USB-Stecker in die Mini-USB-Buchse des uDirect 3.

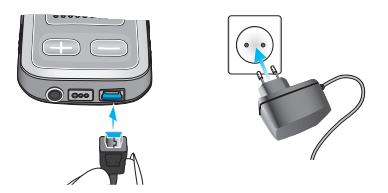

2. Stecken Sie das Netzteil in eine Steckdose. Konstant rot: Akku wird geladen, in der Regel 90 Minuten.

Konstant grün: Akku ist voll geladen.

uDirect 3 und das Ladegerät können gefahrlos über Nacht verbunden bleiben.

 Laden Sie Ihr uDirect 3 beim ersten Mal mindestens 3 Stunden lang auf, auch wenn die Akkuanzeige gar nicht oder schon grün leuchtet.

- Ein neuer Akku erreicht seine volle Leistungsfähigkeit erst nach drei kompletten Ladezyklen.
- uTV™ 3 kann auch als Ladestation für uDirect 3 genutzt werden.

### uDirect 3 ein- und ausschalten

Ihr uDirect 3 wird über den Ein-/Ausschalter so

wie in der Abbildung dargestellt  $(\blacksquare)$  einoder ausgeschaltet.

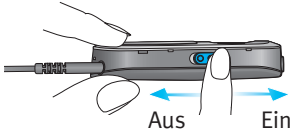

Ihr uDirect 3 sollte

bei Nichtbenutzung, Lagerung oder Transport ausgeschaltet bleiben.

Um Ihr uDirect 3 nutzen zu können, müssen Sie es einschalten.

## Die Leuchtanzeigen im Überblick

#### Die Leuchtanzeigen informieren Sie über Folgendes:

#### **Statusanzeige**

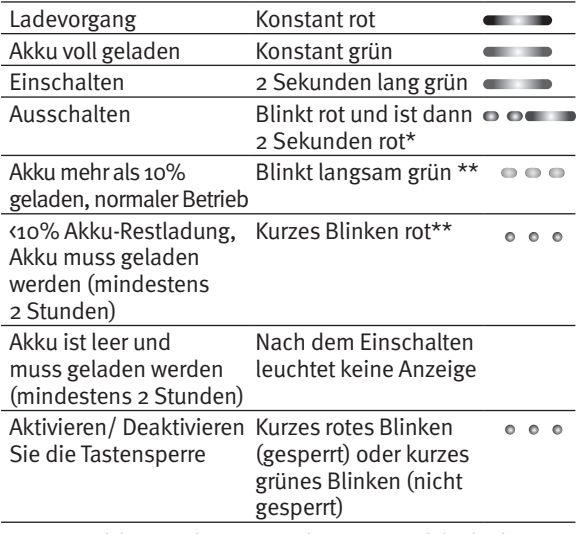

\* Die Akku-Ladezustandsanzeige blinkt beim Ausschalten des uDirect 3 zuerst rot. Dies geschieht während Ihr uDirect 3 von allen Bluetooth-Geräten getrennt wird.

- \*\* Wenn die Trageschlaufe nicht am uDirect 3 angeschlossen ist, wird der Akku-Ladezustand nur beim Einschalten, beim Aufladen oder nach Drücken einer Taste angezeigt.
- uDirect 3 schaltet 2 Minuten nach dem Abziehen der Trageschlaufe auf den Energiesparmodus und die Akku-Ladezustandsanzeige erlischt. Wenn die Trageschlaufe nicht angeschlossen ist, kann uDirect 3 ausschließlich als Fernbedienung verwendet werden.

#### Akku-Ladezustand

uDirect 3 zeigt den Akku-Ladezustand durch unterschiedliche Farben der Akku-Ladezustandsanzeige an.

Die Akku-Ladezustandsanzeige ist grün, wenn der Akku mehr als 10% geladen ist.

Die Akku-Ladezustandsanzeige ist rot, wenn der Akku weniger als 10% geladen ist. Die verbleibende Übertragungszeit beträgt weniger als 1,5 Stunden. Laden Sie den Akku mindestens zwei Stunden lang auf.

### Audioanzeige

Um das Streaming aktivieren zu können, muss die Trageschlaufe angeschlossen sein.

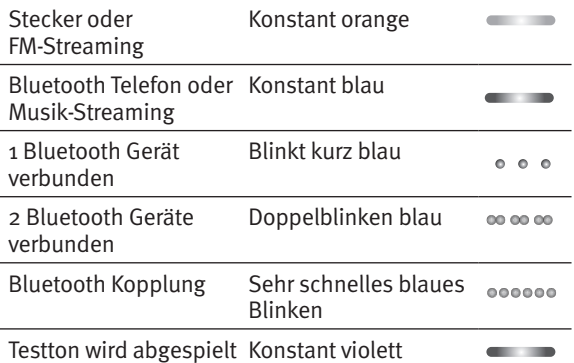

- Die Bluetooth-Kopplungsanzeige erscheint auch, wenn die Trageschlaufe nicht angeschlossen ist.
- Während einer Übertragung über Kabel- oder FM leuchtet die Audioanzeige orange, ungeachtet des Status der Bluetooth-Verbindung.

### Korrekte Trageweise Ihres uDirect 3

Um Telefon-, Musik- oder TV-Streaming nutzen zu können, müssen Sie Ihr uDirect 3 einschalten und, wie hier gezeigt, um den Hals tragen:

1. Legen Sie sich die Trageschlaufe um den Hals (Sie können dazu eines oder beide Enden der Trageschlaufe herausziehen).

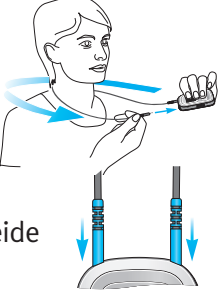

- 2. Stellen Sie sicher, dass beide Stecker der Trageschlaufe richtig eingesteckt sind.
- 3. Schalten Sie Ihr uDirect 3 ein.
- Die Audioübertragung funktioniert nur bei angeschlossener Trageschlaufe. Wird die Trageschlaufe abgezogen, schaltet Ihr uDirect 3 nach zwei Minuten in den Ruhemodus. Die Akku-Ladezustands- und die Audioanzeige hören auf zu leuchten und alle aktiven Bluetooth-Verbindungen werden beendet, um Energie zu sparen. Wenn Sie die Übertragung fortsetzen möchten, schließen Sie die Trageschlaufe wieder an.

### Reichweite

Wenn Sie uDirect 3 als Fernbedienung (ohne Trageschlaufe) verwenden:

- Maximale Distanz 110 cm
- Halten Sie Ihr uDirect 3 wie gezeigt

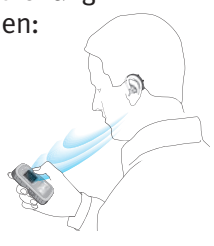

## Tastensperrfunktion

Die Kommunikationstaste (a) Ihres uDirect 3 kann gesperrt werden, um versehentliches Drücken zu verhindern. Um die Taste zu sperren, drücken Sie die Verbinden-Taste (O) und die Home-Taste ((a) gleichzeitig. Die Statusanzeige blinkt drei Mal hintereinander rot und zeigt dadurch an, dass die Tasten gesperrt wurden. Drücken Sie die Verbinden-Taste (O) und die Home-Taste ( $\odot$ ) gleichzeitig und halten Sie sie gedrückt, um die Tasten wieder zu entsperren. Wenn die Tastensperre aktiviert ist, kann ein eingehender Anruf mithilfe der Kommunikationstaste  $\left( \right)$  angenommen werden.

- Die Statusanzeige leuchtet so lange, bis Sie eine beliebige uDirect 3 Taste drücken. Grün zeigt an, dass der Akku des uDirect 3 ausreichend geladen ist und rot zeigt an, dass Sie den Akku des uDirect 3 aufladen müssen.
- Zwei Minuten nach dem Entfernen der Trageschlaufe vom uDirect 3 erlöschen sämtliche Lichter und die Bluetooth-Verbindung wird getrennt, um Strom zu sparen.

## Testton über uDirect 3

- 1. Tragen Sie Ihr uDirect 3 korrekt.
- 2. Drücken Sie die Kommunikationstaste  $(\bullet)$ und halten Sie sie gedrückt, während Sie das Gerät einschalten. Lassen Sie die Kommunikationstaste los. Die Audioanzeige leuchtet nun violett.

Ihre Hörgeräte schalten in den Streaming-Modus und uDirect 3 spielt einen Testton ab.

Stellen Sie die Lautstärke über die (**m/m)** Tasten ein.

Der Testton endet automatisch nach drei Minuten oder durch Drücken der

Kommunikationstaste. Änderungen an der Lautstärke des Testtons gelten automatisch auch für die Lautstärkeeinstellung der uDirect 3 Sprachbenachrichtigungen.

Wenn Sie keinen Testton hören:

- Vergewissern Sie sich, dass Ihre Hörgeräte richtig eingesetzt und eingeschaltet sind.
- Stellen Sie sicher, dass Sie Ihr uDirect 3 mit eingesteckter Trageschlaufe korrekt um den Hals tragen.
- Stellen Sie sicher, dass Ihr uDirect 3 geladen und eingeschaltet ist.
- Sie dürfen nicht parallel ein Telefongespräch über uDirect 3 führen.

## Funktionen der Kommunikationstaste

Der Kommunikationstaste sind mehrere Funktionen zugewiesen:

• Telefon: Sie dient dazu, Telefonate anzunehmen und zu beenden. Weitere Informationen

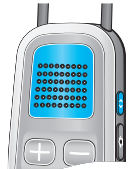

hierzu finden Sie im Kapitel "uDirect 3 mit einem Smartphone oder Mobiltelefon benutzen"

- Streaming: Sie dient dazu das Streaming von einer Audioquelle zu unterbrechen und fortzusetzen.
- Fernbedienung: Sie dient als Fernbedienung zum Umschalten der Hörprogramme.

## Sprachbenachrichtigungen

Durch Sprachbenachrichtigungen werden Sie über die verschiedenen Betriebsmodi und den Status des uDirect 3 informiert.

Ihr Hörgeräteakustiker kann sowohl die von Ihnen gewünschte Sprache festlegen und auch konfigurieren, welche Benachrichtigungen gesprochen werden.

- Die Anrufer-Identifizierung erfolgt unabhängig von der Festlegung von Sprachbenachrichtigungen.
- Sprachbenachrichtigungen müssen von Ihrem Hörgeräteakustiker aktiviert werden.

### uDirect 3 als Fernbedienung für Ihre Hörgeräte verwenden

 Bevor Sie die Fernbedienungsfunktion nutzen können, muss diese durch Ihren Hörgeräteakustiker aktiviert werden.

Es gibt zwei Möglichkeiten, uDirect 3 als Fernbedienung zu verwenden:

• Die Trageschlaufe ist an beiden Enden angeschlossen und uDirect 3 wird um den Hals getragen. Während einer Audioübertragung ist die Fernbedienungsfunktion nicht aktiv.

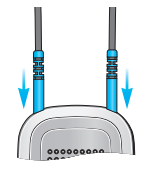

• Die Trageschlaufe ist komplett abgezogen und uDirect 3 wird auf Armlänge in der Hand gehalten. Dann ist allerdings kein Streaming möglich.

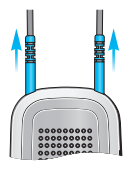

Stellen Sie sicher, dass Ihr uDirect 3 eingeschaltet ist.

### Einstellen der Lautstärke

Die Lautstärke kann über die Tasten ( $\bigcirc$ Ihres uDirect 3 eingestellt werden:

- Drücken Sie (<del>··</del>···), um die Lautstärke anzuheben
- Drücken Sie (□), um die Lautstärke abzusenken

### Hörprogramm wechseln

Über die Kommunikationstaste  $\left( \right)$  können Sie das Hörprogramm an Ihrem Hörgerät wechseln.

Während des Streamings können Sie keinen Programmwechsel vornehmen.

Um direkt Ihr bevorzugtes Hörprogramm zu aktivieren, drücken Sie die Home-Taste (<sup>3</sup>) 2 Sekunden lang.

Um zum Startprogramm und zu den anfänglichen Lautstärkeeinstellungen Ihres Hörgeräts zu gelangen, drücken Sie die Home-Taste  $\left( \bullet \right)$  kurz.

#### Weitere Informationen zur Fernbedienung

- Ihre Hörgeräte bestätigen Einstellungsänderungen ggfs. mit einem Signalton.
- Beide Hörgeräte werden gleichzeitig gesteuert.
- Die für Sie verfügbaren Hörprogramme und Lautstärkeeinstellungen werden von Ihrem Hörgeräteakustiker konfiguriert.

## Mobiltelefon mit uDirect 3 verwenden

Wenn Ihr Mobiltelefon über Bluetooth-Funktionalität verfügt (iPhone, Android etc.), können Sie uDirect 3 verwenden, um Telefonate kabellos an Ihre Hörgeräte zu übertragen. Sie hören dann die Stimme des Anrufers direkt in Ihren Hörgeräten, während Ihre Stimme über das uDirect 3 Mikrofon aufgenommen und an Ihr Mobiltelefon übertragen wird.

Die Kommunikationstaste (A) ermöglicht den Zugang zu verschiedenen Telefonfunktionen.

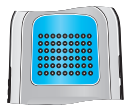

Um maximalen Nutzen aus der

Kopplung von uDirect 3 und Ihrem Mobiltelefon ziehen zu können, sollten Sie uDirect 3 um den Hals tragen. Damit Sie beim Telefonieren gut zu hören sind, darf Ihr uDirect 3 nicht durch Ihre Kleidung verdeckt werden.

Sie können uDirect 3 beim Telefonieren unter Ihrer Kleidung tragen, sollten dann allerdings das externe Mikrofon "MC1" verwenden (siehe Kapitel zur Verwendung des externen Ansteckmikrofons).

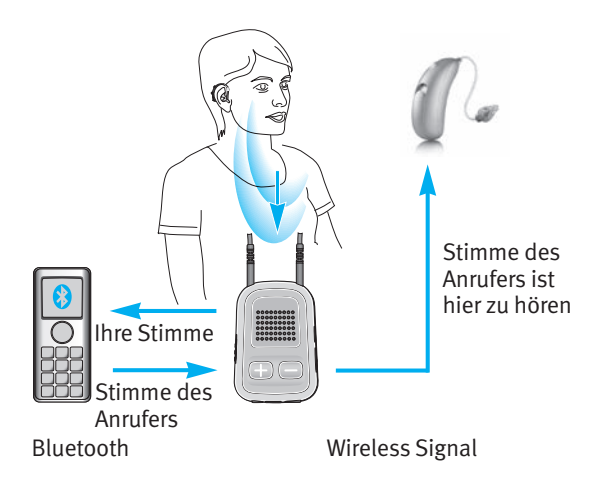

### Mit einem Mobiltelefon koppeln

- 1. Aktivieren Sie die Bluetooth-Funktion in den Verbindungseinstellungen Ihres Mobiltelefons.
- 2. Vergewissern Sie sich, dass Ihr uDirect 3 eingeschaltet ist und Sie es korrekt mit angeschlossener Trageschlaufe tragen. Drücken Sie die Tasten ( $\odot$ ) und ( $\ominus$ ) gleichzeitig und halten Sie sie zwei Sekunden lang gedrückt, bis die Audioanzeige anfängt, schnell blau zu blinken.
- 3. Aktivieren Sie den Bluetooth-Kopplungsmodus an Ihrem Mobiltelefon, so dass ein neues Gerät hinzugefügt werden kann. Weitere Informationen dazu finden Sie im Benutzerhandbuch Ihres Mobiltelefons. Wenn Sie aufgefordert werden, einen Code einzugeben, geben Sie "0000" (vier Nullen) ein.
- 4. Gewähren Sie uDirect 3 Zugriff auf Ihr Telefonbuch, wenn Sie dazu aufgefordert werden. Der Inhalt des Telefonbuchs wird für die Sprachanrufe und Anrufer-Identifizierung verwendet.
- 5. Sobald die Geräte gekoppelt sind, hört das schnelle blaue Blinken der Audio-Anzeige des uDirect 3 auf. Zudem kann auf dem Display Ihres Mobiltelefons ein Kopfhörer-Symbol (o) erscheinen.

Sobald die Kopplung erfolgreich abgeschlossen wurde, wird Ihr Mobiltelefon automatisch mit dem uDirect 3 verbunden.

- Bei Problemen mit der Kopplung der Geräte wenden Sie sich an Ihren Hörgeräteakustiker.
- Der Kopplungsprozess kann auch ohne Trageschlaufe durchgeführt werden (diese kann,

muss aber nicht angeschlossen sein). Bluetooth-Verbindungen und Streamings können hingegen nur mit angeschlossener Trageschlaufe durchgeführt werden.

- Um Anrufe entgegennehmen zu können, muss Ihr Telefon entweder "Headset" (HSP) oder "Hands Free" (HFP) als Bluetooth-Profil unterstützen. Einige Telefone fragen Sie möglicherweise, welchen Bluetooth-Dienst Sie aktivieren möchten. Wählen Sie "Headset" oder, sofern verfügbar, "Stereo-Headset".
- Um Zugang zu den Anruferdaten zu erhalten, muss Ihr Telefon über das Telefonbuch-Zugangsprofil (PBAP) verfügen.
- Wir empfehlen, Tastentöne und SMS vor der Kopplung mit einem Mobiltelefon zu deaktivieren.
- Um von Ihrem Telefon Musik in Stereo hören zu können, muss dieses über das A2DP/"Stereo Headset" Profil verfügen.
- Mit dem uDirect 3 können maximal acht Geräte gekoppelt werden. Die Kopplung mit einem neunten Gerät führt zur Überschreibung des am längsten ungenutzten Geräts.
- uDirect 3 kann mit zwei Telefonen gleichzeitig verbunden sein. Sie können jedoch immer nur ein Telefonat führen.

### Telefonieren mit uDirect 3

Die Bluetooth-Reichweite (maximaler Abstand zwischen uDirect 3 und Telefon) beträgt 5–10 Meter.

Außerhalb dieser Reichweite besteht keine Verbindung oder es treten Unterbrechungen auf. Bitte tragen Sie Ihr uDirect 3 während des Telefonierens wie gewohnt. (Abbildung a).

- In besonders geräuschvoller Umgebung können Sie Ihr uDirect 3 näher an den Mund heranführen (Abbildung b).
- Achten Sie dabei darauf, dass die kleinen Mikrofonöffnungen an der Seite nicht durch Ihre Finger oder Kleidung verdeckt werden (Abbildung c) und sprechen Sie nicht in die Vorderseite (Abbildung d).

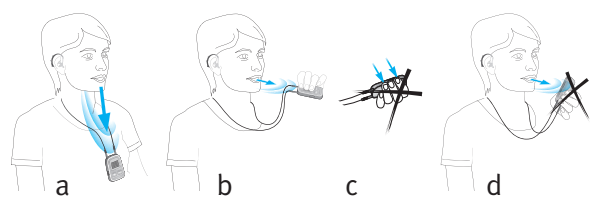

Einige Telefone sind so konfiguriert, dass Systemtöne für Tastendruck, SMS-Nachrichten und Bestätigungen durch Ihr uDirect 3 abgespielt werden.

Wenn diese Systemtöne aktiviert sind, hören Sie sie auch während eines aktiven Streamings in Ihren Hörgeräten. Dabei kann es dazu kommen, dass Ihre Hörgeräte kurzzeitig in ein anderes Streaming-Programm umschalten.

Hinweise, wie Sie diese Töne deaktivieren können, finden Sie im Benutzerhandbuch Ihres Mobiltelefons.

- Anrufe via Bluetooth haben stets Priorität gegenüber anderen Audioquellen an Ihrem uDirect 3.
- Bei Verwendung des uDirect 3 können Sie während eines Telefonats nicht zwischen den Hörprogrammen Ihrer Hörgeräte wechseln.
- Sie hören die Stimme des Anrufers über beide Hörgeräte.

### Anrufen

Wählen Sie wie gewohnt die Nummer am Telefon und drücken Sie die Anruf-Taste.

Etwa drei Sekunden nachdem die Verbindung hergestellt wurde, hören Sie den Wählton in Ihren Hörgeräten.

Schnurlose (DECT) oder ältere Telefone verwenden, die nur das Kopfhörer-Profil unterstützen

Wenn Ihr Telefon nur das Kopfhörer-Profil unterstützt (HSP), müssen Sie die Verbindung für abgehende Anrufe manuell herstellen. Das ist oft bei schnurlosen Telefonen (DECT Standard) der Fall.

- Bei diesen Telefonen blinkt die Audio-Anzeige u. U. nicht blau, auch wenn das Telefon zuvor gekoppelt wurde.
- 1. Geben Sie die Nummer, die Sie anrufen möchten, über die Tasten ein, oder wählen Sie sie aus dem Telefonbuch.
- 2. Drücken Sie kurz die Verbinden-Taste  $\left( \bullet \right)$ und warten Sie anschließend fünf Sekunden.
- 3. Der Anrufprozess wird automatisch gestartet und die Audio-Anzeige leuchtet konstant

blau. Sie hören ggfs. einen Signalton in Ihren Hörgeräten, der dies bestätigt.

### Eingehende Anrufe

Ihr uDirect 3 muss eingeschaltet, mit dem Telefon gekoppelt sein und um den Hals getragen werden.

Bei einem eingehenden Anruf leuchtet die Audioanzeige des uDirect 3 konstant blau und Sie hören einen Klingelton in Ihren Hörgeräten.

### Eingehende Anrufe annehmen

Um einen eingehenden Anruf anzunehmen, drücken Sie kurz die Kommunikationstaste (A) Ihres uDirect3, sobald Sie den Klingelton in Ihren Hörgeräten hören. Sie hören den Klingelton nach ca. fünf Sekunden in Ihren Hörgeräten.

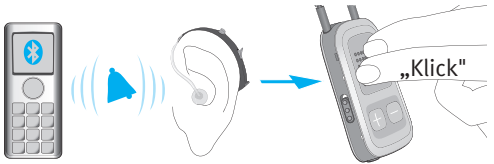

Sprechen Sie zum Telefonieren in Ihr uDirect 3 – nicht in Ihr Telefon!

- Aus Sicherheitsgründen bleiben die Hörgerätemikrofone bei Telefonaten und beim Audio-Streaming mit reduzierter Lautstärke eingeschaltet.
- Es ist nicht möglich, mehrere Telefonate gleichzeitig zu führen. Anrufe, die während eines laufenden Telefonats eingehen, werden ignoriert. Bevor Sie den zweiten eingehenden Anruf annehmen können, müssen Sie das erste Gespräch beenden.

### Ein Telefonat beenden

Um ein Telefonat über uDirect 3 zu beenden, drücken Sie kurz die Kommunikationstaste (A). Der Anruf wird beendet und Ihre Hörgeräte schalten wieder auf das Programm oder die Audioquelle, das bzw. die zuletzt aktiviert war (z. B. Audioeingang).

Ein Telefonat kann auch am Telefon, anstatt am uDirect 3 beendet werden.

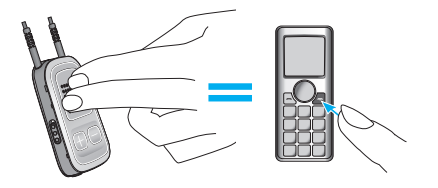

### Unterschiedliche Klingeltöne des uDirect 3

Welcher Klingelton verwendet wird, hängt von der Konfiguration des uDirect 3 und Ihrem Telefon ab.

Der Klingelton wird während des ersten Kopplungsprozesses mit dem Telefon zugewiesen und kann nicht konfiguriert werden.

Bei einer Kopplung mit mehr als einem Telefon haben das zweite und dritte gekoppelte Telefon jeweils einen anderen Klingelton. Es werden automatisch insgesamt drei unterschiedliche Klingeltöne zugewiesen.

uDirect 3 sagt den Namen des Anrufers, so wie er auf dem Display erscheint (Anrufer-Identifizierung über die Text-to-Speech Technologie). Es wird der Name aus Ihrem Telefonbuch verwendet.

- Bitte beachten Sie, dass diese Funktion von Ihrem Telefon unterstützt werden muss. Näheres dazu erfahren Sie im Benutzerhandbuch Ihres Telefons.
- Bei einem neuen uDirect 3 ist die Spracheinstellung standardmäßig Englisch (USA). Ihr Hörgeräteakustiker kann die Sprache so einstellen, dass die Namen richtig

ausgesprochen werden. Ihr Hörgeräteakustiker kann die Anrufer-Identifizierung deaktivieren, wenn Sie das möchten.

#### Einen Anruf abweisen

Wenn Sie einen eingehenden Anruf abweisen möchten, drücken und halten Sie die Kommunikationstaste  $\left( \right)$  am uDirect 3 ca. 2 Sekunden lang gedrückt, bis der Klingelton aufhört. Sie können einen Anruf auch wie gewohnt am Telefon abweisen.

Drücken Sie die Home-Taste (@), um den Anruf zurückzuweisen. Die Hörgeräte schalten dann auf das Startprogramm um.

## Erweiterte Telefonoptionen

Ihr Hörgeräte-Akustiker kann folgende zusätzliche Funktionen an Ihrem uDirect 3 konfigurieren. Sie können entweder durch langes Drücken (2 Sekunden) auf die Kommunikations-(a) oder die Verbinden-Taste  $(\odot)$  aktiviert werden:

 Ihr Telefon muss diese Funktion unterstützen. Weitere Informationen finden Sie im Benutzerhandbuch des Telefons.

### Wahlwiederholung

Sie können die zuletzt gewählte Nummer erneut wählen, indem Sie lange auf die Kommunikationstaste  $(\bullet)$  drücken.

### Wählen via Spracheingabe

Sie können die Spracheingabe aktivieren, indem Sie die Verbinden-Taste  $\left( \bullet \right)$  lange drücken. Anschließend können Sie den Namen der Person, die Sie anrufen möchten, laut sagen, anstatt die Telefonnummer einzutippen.

 Wenn Sie zwei Telefone gleichzeitig verwenden, kann nur das zuletzt gekoppelte Telefon für die Spracheingabe genutzt werden.

### Einen Anruf halten

Ein Telefongespräch kann durch langes Drücken der Verbinden-Taste (O) gehalten werden. Der Anrufer bleibt in der Leitung, es findet jedoch keine Audioübertragung statt und die Hörgeräte schalten auf das vorherige Hörprogramm um. Dieser Modus ist für Situationen geeignet, in welchen Sie mit einer Person in Ihrer direkten Nähe sprechen möchten und der Anrufer dieses Gespräch nicht mithören soll.

#### Gespräch übertragen

Wenn Sie sich in einer Unterhaltung befinden, kann das Gespräch durch langes Drücken der Kommunikationstaste  $\left( \bigwedge \right)$  auf das Telefon übertragen werden. Sie können dann das Telefon an eine andere Person weitergeben. Ihre Hörgeräte schalten auf das zuletzt benutzte Hörprogramm zurück.

Nach Halten oder Übertragen eines Anrufs wird durch erneutes, langes Drücken der Kommunikationstaste (a) der Anruf wieder an Ihr uDirect 3 übertragen und in Ihren Hörgeräten fortgeführt.

 Drücken Sie, solange der Anruf gehalten oder übertragen wird, die Kommunikationstaste  $(\bullet)$ , um erneut das Hörprogramm zu wechseln.

#### Anrufer-Identifizierung: Sprachbenachrichtigung Anrufer-Namen

uDirect 3 kann so konfiguriert werden, dass Ihnen der Namen des Anrufers gesagt wird. Wenn Ihr Telefon über einen Telefonbuchzugang (PBA) oder ein Telefonbuch-Zugangsprofil (PBAP) verfügt, wird uDirect 3 jedesmal, wenn das Telefon klingelt, versuchen, alle erhältlichen Informationen über den Anrufer abzurufen. Sobald das Telefon klingelt, werden die angezeigten Informationen auf Ihr uDirect 3 übertragen und Sie hören dann Folgendes in Ihren Hörgeräten:

- Der Name, so wie er in Ihrem Telefonbuch gespeichert ist. Im Beispiel hören Sie "Mike Office".
- Die Nummer, wenn der Name nicht bekannt ist.

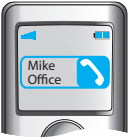

Ihr Hörgeräteakustiker kann die Spracheinstellung Ihres uDirect 3 so einstellen, dass die Namen richtig ausgesprochen werden.

Das Telefonbuch wird nicht auf Ihr uDirect 3 heruntergeladen. Auf diese Weise kann
uDirect 3 auch die Nutzung mehrerer Telefone unterstützen.

Um herauszufinden, ob Ihr Telefon diese Funktion unterstützt, konsultieren Sie das Benutzerhandbuch Ihres Telefons oder fragen Sie Ihren Telefonhändler.

- Manche Hörgerätemodelle unterstützen die Anruferidentifizierung nicht.
- Die Anruferidentifizierung muss von Ihrem Hörgeräteakustiker aktiviert werden.

# Verwenden des externen Mikrofons

Verwenden Sie das optionale externe Ansteckmikrofon "MC1", wenn Sie Ihr uDirect 3 beim Telefonieren unter der Kleidung tragen.

- 1. Schließen Sie den 3,5 mm Mikrofon-Stecker am Audioeingang des uDirect 3 an. Dadurch werden die eingebauten Mikrofone des uDirect 3 deaktiviert.
- 2. Befestigen Sie das Mikrofon mithilfe des Clips möglichst dicht an Ihrem Mund.
- 3. Legen Sie sich die Trageschlaufe um den Hals und schalten Sie Ihr uDirect 3 ein.

Jacken und andere Kleidungsstücke beeinträchtigen die kabellose Verbindung zu Ihren Hörgeräten nicht.

34

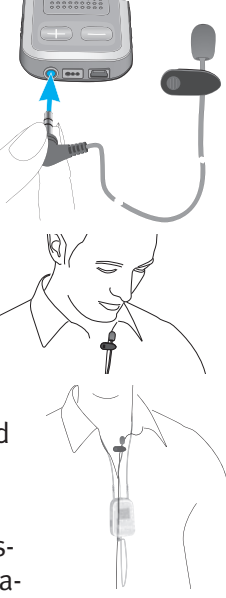

# uDirect mit uTV 3 verwenden

Wenn Sie uTV™ 3 haben, können Sie:

- Den Ton von Ihrem TV innerhalb einer Reichweite von bis zu 30 m kabellos an Ihre Hörgeräte übertragen
- Den Akku Ihres uDirect 3 in der Ladestation laden

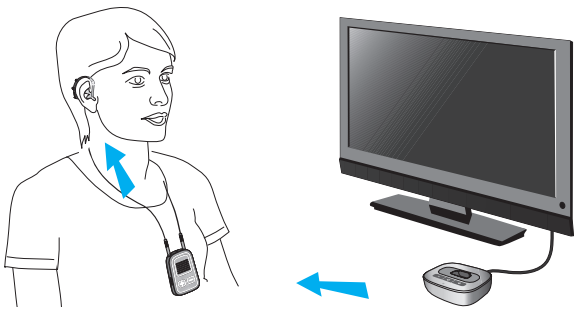

# uDirect 3 in der Ladestation aufladen

- 1. Stellen Sie sicher, dass am uTV 3 die richtige Ladestation für uDirect 3 angebracht ist – weitere Informationen dazu finden Sie im Benutzerhandbuch des uTV 3.
- 2. Vergewissern Sie sich, dass uTV 3

eingeschaltet ist und stecken Sie uDirect 3 in die Ladestation.

3. Laden Sie das Gerät mindestens zwei Stunden lang auf.

# uTV 3 mit uDirect 3 koppeln

- 1. Schalten Sie Ihr uDirect 3 ein. Drücken Sie die Tasten ( $\odot$ ) und ( $\ominus$ ) gleichzeitig und halten Sie sie zwei Sekunden lang gedrückt.
- 2. Schalten Sie uTV 3 ein und drücken Sie anschließend die Kopplungstaste auf der Rückseite des uTV 3. Die Statusanzeige am uTV 3 blinkt schnell blau. Zwischen uTV 3 und dem uDirect 3 darf max. 1 m Abstand sein.
- 3. Nach erfolgreicher Kopplung blinken die Audioanzeigen am uDirect 3 und uTV 3 nicht mehr.

# Audiowiedergabe von Ihrem TV

- 1. Starten Sie die Wiedergabe an Ihrem TV.
- 2. Stellen Sie die Lautstärke am uTV 3 auf mittel bis hoch ein.

3. Stellen Sie die Lautstärke des uDirect 3 über die Lautstärketasten (+/–) fein ein.

# Wiedergabe unterbrechen

Wenn Sie das Streaming unterbrechen möchten, um ein Gespräch zu führen, drücken Sie die (A) Taste. Um das Streaming fortzuführen, drücken Sie die  $(\bullet)$  Taste erneut.

# Wiedergabe beenden

Um die Wiedergabe von Ihrem Gerät zu beenden und wieder zu einem Hörprogramm zu wechseln, drücken und halten Sie die  $\left( \right)$ Taste zwei Sekunden lang gedrückt.

- Während eines Streamings ist es nicht möglich, das Hörprogramm zu wechseln.
- Bei Problemen mit der Kopplung der Geräte wenden Sie sich an Ihren Hörgeräteakustiker.
- uDirect 3 ermöglicht mit einem voll geladenen Akku bis zu 20 Stunden Streaming

# Lautstärke einstellen

Die Lautstärke kann über die uDirect 3 Lautstärketasten (**D**O) eingestellt werden:

- Drücken Sie (<del>··</del>···), um die Lautstärke anzuheben
- Drücken Sie  $\textcircled{\textcircled{\textcirc}}$ , um die Lautstärke abzusenken
- Sie können die Lautstärke entweder am uDirect 3 oder an den Hörgeräten einstellen – der Effekt ist derselbe. Durch eine Lautstärkenanhebung können auch Umgebungsgeräusche verstärkt werden.

# Wechseln des Hörprogramms

Während des Streamings können Sie keinen Programmwechsel vornehmen.

Über die Kommunikationstaste  $\left( \right)$  können Sie das Hörprogramm an Ihrem Hörgerät wechseln.

Um zum Startprogramm und zu den anfänglichen Lautstärkeeinstellungen Ihrer Hörgeräte zu gelangen, drücken Sie die Home-Taste ( ) kurz.

# uDirect 3 mit uMic verwenden

Mit einem uMic können Sie über uDirect 3 die Stimme einer Person oder das Audiosignal von einem Gerät kabellos an Ihre Hörgeräte übertragen.

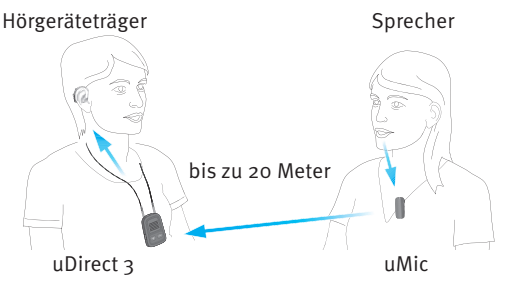

# uMic mit uDirect 3 koppeln

- 1. uMic muss ausgeschaltet sein. Drücken und halten Sie die Lautstärketaste  $(+)$  und schalten Sie dann das uMic ein. Halten Sie weiterhin die Lautstärketaste (**b**) gedrückt, bis die blaue Audioanzeige anfängt zu blinken.
- 2. Schalten Sie Ihr uDirect 3 ein. Drücken Sie die Tasten ( $\odot$ ) und ( $\bigoplus$ ) gleichzeitig und halten Sie sie zwei Sekunden lang gedrückt.
- 3. Nach erfolgreicher Kopplung blinken die Audioanzeigen am uDirect 3 und uMic nicht mehr.

# Audiowiedergabe von Ihrem uMic

- 1. Bringen Sie das uMic mit dem Clip an der Kleidung einer Person an, oder positionieren Sie es neben einer Signalquelle, etwa einem Lautsprecher oder dem TV.
- 2. Stellen Sie die Lautstärke am uMic auf mittel bis hoch ein.
- 3. Zur Feinanpassung der Lautstärke verwenden Sie die uDirect 3 Lautstärketasten  $\textcircled{\textsf{m}}$ .

# Wiedergabe unterbrechen

Wenn Sie das Streaming unterbrechen möchten, drücken Sie die (A) Taste. Um das Streaming fortzuführen, drücken Sie die  $\left( \right)$  Taste erneut.

# Wiedergabe beenden

Um die Wiedergabe von Ihrem Gerät zu beenden und wieder zu einem Hörprogramm zu wechseln, drücken und halten Sie die  $\left( \right)$ Taste zwei Sekunden lang gedrückt.

- Während eines Streamings ist es nicht möglich das Hörprogramm zu wechseln.
- Bei Problemen mit der Kopplung der Geräte

wenden Sie sich an Ihren Hörgeräteakustiker.

 uDirect 3 kann mit einem voll geladenen Akku bis zu 20 Stunden streamen.

# Mit uDirect 3 Musikstreaming via Bluetooth

Mit Bluetooth-fähigen Audioquellen (z.B. MP3-Player) können Sie Musik kabellos an Ihre Hörgeräte übertragen.

# Bluetooth Kopplung mit einer Audioquelle:

- 1. Ihr uDirect 3 muss eingeschaltet und um den Hals getragen werden.
- 2. Drücken Sie die Verbinden- $\overline{(\bullet)}$  und Lautstärke-Taste  $\left( \bigoplus \right)$  gleichzeitig und halten Sie sie zwei Sekunden gedrückt, bis die Audioanzeige anfängt, schnell blau zu blinken.
- 3. Starten Sie den Kopplungsprozess am Bluetooth-Gerät innerhalb der nächsten Minute entsprechend dem Benutzerhandbuch des Geräts; wenn ein Code verlangt wird, geben Sie "0000" (vier Nullen) ein.
- 4. Schalten Sie das andere Bluetooth-Gerät ein.
- 5. Bei einigen Bluetooth-Geräten muss eventuell die "Play"-Taste gedrückt werden.
- 6. Wenn die Geräte richtig gekoppelt und verbunden wurden, startet das Streaming automatisch und die Audioanzeige leuchtet konstant blau.

# Audiowiedergabe von Ihrem Audiogerät

- 1. Starten Sie die Wiedergabe an Ihrem Audiogerät.
- 2. Stellen Sie die Lautstärke am Audiogerät auf mittel bis hoch ein.
- 3. Zur Feinanpassung der Lautstärke verwenden Sie die uDirect 3 Lautstärketasten  $\textcircled{\textsf{B}}$ .

# Wiedergabe anhalten

Wenn Sie das Streaming unterbrechen möchten, um ein Gespräch zu führen, drücken Sie die (  $\Box$ ) Taste. Um das Streaming fortzusetzen, drücken Sie die (A) Taste erneut.

# Wiedergabe beenden

Um die Bluetooth Übertragung komplett zu

## beenden, schalten Sie das andere Gerät aus oder deaktivieren dessen Bluetooth Funktion.

- Hinweis: Sollten Sie trotz Befolgung der hier beschriebenen Kopplungsschritte Schwierigkeiten haben, eine Kopplung durchzuführen, konsultieren Sie bitte die Gebrauchsanweisung Ihres Geräts oder wenden Sie sich an den Fachhändler.
- Hinweis: uDirect 3 ermöglicht bei voll geladenem Akku mehr als 20 Stunden Streaming.
- Hinweis: Während eines Streamings ist es nicht möglich das Hörprogramm zu wechseln.

# uDirect 3 mit Audiogerät über Audiokabel verbinden

Tragen Sie uDirect 3 zur optimalen Nutzung als Streamer und Fernbedienung am besten um den Hals.

# Musikstreaming via Kabel

Ihr uDirect 3 muss eingeschaltet und korrekt um den Hals getragen werden.

1. Stecken Sie das Audiokabel in die Kopfhörer-Buchse Ihres Musikgeräts und drücken Sie auf Wiedergabe.

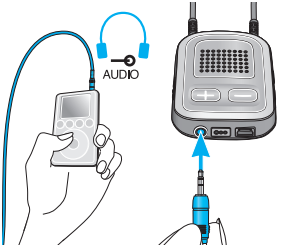

2. Stecken Sie das andere Ende des Audiokabels in den Audioeingang Ihres uDirect 3. Das Audio-Streaming wird automatisch aktiviert.

Um das Streaming anzuhalten oder erneut zu starten, drücken Sie kurz die Kommunikationstaste  $(\bullet)$ .

# FM-Empfänger einrichten

## uDirect 3 kann mit FM-Systemen genutzt werden.

- 1. Positionieren Sie den FM-Sender in der Nähe der Schallquelle und schalten Sie ihn ein.
- 2. Schalten Sie ggfs. auch den FM-Empfänger ein.
- 3. Ihr uDirect 3 muss eingeschaltet und um den Hals getragen werden.
- 4. Stecken Sie den FM-Empfänger in den FM-Eingang Ihres uDirect 3 wie hier gezeigt.

Sobald ein FM-Signal erkannt wird, hören Sie den FM-Bestätigungston in Ihren Hörgeräten, der anzeigt, dass eine Übertragung möglich ist. Der FM-Bestätigungston ähnelt einem Telefon-Klingelton.

Optionen beim Ertönen des FM-Bestätigungstons:

- Annehmen: Drücken Sie kurz die Kommunikationstaste  $(\bullet)$ .
- Halten: Drücken Sie die Kommunikationstaste (A) zwei Sekunden lang.

• Den FM-Bestätigungston ignorieren: FM wird nach 20 Sekunden automatisch angehalten.

Drücken Sie kurz die Kommunikationstaste (a), um das FM-Streaming zu pausieren.

Das pausierte FM-Signal wird automatisch im Hintergrund gehalten und kann, solange ein FM-Signal vorhanden ist, durch kurzes Drücken der Kommunikationstaste (a) erneut gestartet werden.

- Während des FM-Streamings können die Hörgeräteprogramme nicht über die Kommunikationstaste  $(\bigwedge)$  gewechselt werden.
- Hinweis: Nach 20 Sekunden wird der Eingang automatisch gehalten, wenn Sie ihn nicht annehmen.
- uDirect 3 sendet ein kurzes Warnsignal, wenn länger als drei Minuten kein Signal vom FM-Empfänger empfangen wurde. Dieser Warnton wird alle 15 Minuten wiederholt, bis Sie die Übertragung am FM-Empfänger anhalten.

Die Aktivierung eines FM-Streamings bestätigt uDirect 3 akustisch und durch orangefarbene Audioanzeige.

uDirect 3 sendet ein kurzes Warnsignal, wenn während des FM-Streamings länger als 45 Sekunden kein FM-Signal empfangen wurde und anschließend alle 15 Minuten.

Wenn länger als 15 Minuten kein FM-Signal empfangen wurde, ist die akustische Benachrichtigung zu hören, sobald erneut ein FM-Signal erkannt wurde.

Um FM komplett zu deaktivieren, ziehen Sie den FM-Empfänger vom uDirect 3 ab.

# Mehrere Audio-Eingänge am uDirect 3 verwalten

Wenn eine Audioquelle mit dem uDirect 3 verbunden wird, schalten Ihre Hörgeräte automatisch in spezielle Programme um.

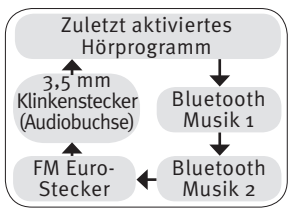

Sie können mehrere Audioquellen gleichzeitig mit dem uDirect 3 verbinden und in Betrieb nehmen:

- Zwei Bluetooth-Geräte (z.B. Telefon und uTV 3)
- Einen Audioeingang (3,5mm-Klinkenstecker)
- Einen direkten Audioeingang (3-poliger FM-Empfänger)

Durch Sprachbenachrichtigungen und die Audioanzeige werden Sie über den Status der verbundenen Eingänge informiert.

Eine Audioquelle ist mit dem uDirect 3 "verbunden", wenn:

- Das Audiokabel eingesteckt wurde (mit oder ohne Audiosignal)
- Ein FM-Empfänger eingesteckt wurde und ein FM-Signal empfängt
- Musik von einer Bluetooth-Quelle übertragen wird oder angehalten wurde.
- Ein Bluetooth Telefon gekoppelt und in Reichweite ist
- Ein Telefonanruf hat immer Priorität. Der Klingelton eines eingehenden Anrufs ist auch dann zu hören, wenn Sie gerade andere Audioquellen über Kabel, Bluetooth oder FM hören. Sobald Sie den Anruf abweisen oder beenden, wird das Audio-Streaming fortgesetzt.
- Die Hörprogramme können nicht über die Kommunikationstaste  $(A)$  gewechselt werden, solange Ihr uDirect 3 mit einer Audioquelle verbunden ist.
- Wenn Sie Musik hören möchten, müssen Sie diese über Ihr Telefon starten; Sie können die Musik nicht vom uDirect 3 aus starten.

## Mit uDirect 3 eine Quelle aus vielen auswählen

Wenn Sie nur eine Audioquelle empfangen (z. B. über einen Bluetooth Sender), können Sie diese, durch jedes Drücken der Kommunikationstaste  $\Box$ ), anhalten oder wieder aufnehmen.

Mehrere Signalquellen können nacheinander durch Drücken der Kommunikationstaste (a) gewählt werden. Bei jedem Betätigen wählt uDirect 3 die jeweils nächste Signalquelle in einer festgelegten Reihenfolge an.

Ist eine Quelle nicht verbunden, wird diese übersprungen und uDirect 3 wählt die jeweils nächste Quelle.

Jeder Audioquelle wird ein fester Platz in der Reihenfolge zugewiesen, wie in der Abbildung zu sehen ist.

 Über die Home-Taste ( ) können Sie jederzeit direkt die Startprogramme Ihrer Hörgeräte wählen, ungeachtet der Reihenfolge der Audioquellen.

# uDirect 3 zurücksetzen

Wenn uDirect 3 nicht mehr reagiert:

- 1. Schalten Sie uDirect 3 über den Ein-/Aus-Schalter ein.
- 2. Drücken und halten Sie die Tasten  $(\bullet)$ ,  $(\bullet)$ und  $\left(\right)$  gleichzeitig zwei Sekunden lang gedrückt.
- 3. Schalten Sie uDirect 3 über den Ein-/Aus-Schalter aus.
- 4. Warten Sie fünf Sekunden.
- Schalten Sie uDirect 3 danach wieder ein.

uDirect 3 sollte nun zurückgesetzt sein und wieder normal funktionieren.

 Konfigurationsstatus und Kopplung mit den Hörgeräten werden nach einem Reset der Bluetooth-Kopplungen beibehalten.

# Kopplung von Bluetooth Geräten löschen

Falls Probleme mit einem der gekoppelten Geräte auftreten oder keine Verbindung mehr zwischen einem der Geräte und Ihrem uDirect 3 besteht, empfiehlt es sich, alle Kopplungen Ihres uDirect 3 zu löschen.

- 1. Schalten Sie Ihr uDirect 3 ein.
- 2. Drücken Sie die Tasten  $\odot$ und  $\left( \bigoplus \right)$  gleichzeitig und halten Sie sie zehn Sekunden lang gedrückt, bis das blaue Licht der Audioanzeige aufhört, schnell zu blinken.

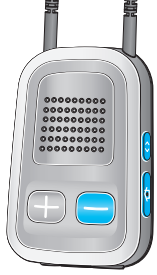

- 3. Löschen Sie auch alle uDirect 3 Kopplungen auf Ihrem Mobiltelefon, bevor Sie eine neue Kopplung durchführen.
- 4. Wiederholen Sie die Kopplungsprozedur.
- Wenn Sie die Kopplungen mit Bluetooth-Geräten löschen, ist es nicht mehr möglich, eine Verbindung zu diesen Geräten herzustellen. Für eine erneute Verbindung müssen Sie den Kopplungsprozess wiederholen.

# Fehlerbehebung

## Ursache Mögliche Abhilfe

### Während der Bluetooth Kopplung verlangt das andere Gerät einen Code, was gebe ich ein?

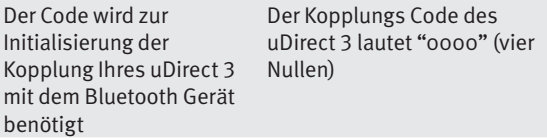

### Bei der Audioübertragung via uDirect 3 treten Unterbrechungen auf

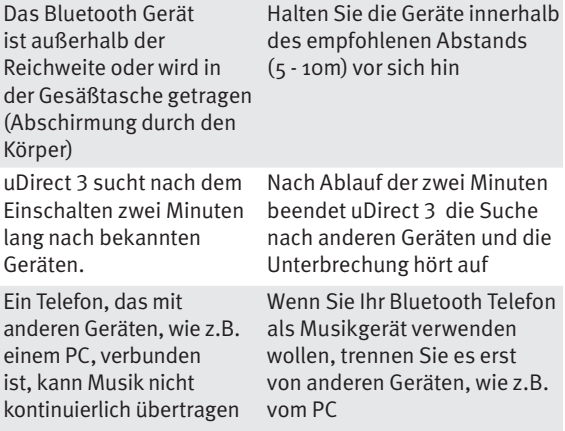

### Die Musik ist zu laut oder zu leise. Bei Telefonaten ist die Lautstärke nicht angenehm (zu leise oder zu laut)

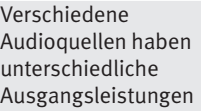

Reduzieren Sie die Lautstärke Ihrer Hörgeräte durch Drücken der (**•)** Taste. Wenn die Lautstärke des Telefons (oder der Musik) danach zu niedrig ist, verwenden Sie die Lautstärketasten des Telefons, um sie zu erhöhen. Um die Lautstärke des Telefons oder einer anderen Signalquelle, die über uDirect 3 übertragen wird, zu ändern, betätigen Sie zuerst die Lautstärkeregelung des jeweiligen externen Geräts; Feinanpassungen können am uDirect 3 durchgeführt werden

### In geräuschvoller Umgebung habe ich große Schwierigkeiten, meinen Gesprächspartner am Telefon zu verstehen

Die Mikrofone Ihres Hörgeräts sind beim Telefonieren zu hoch eingestellt

Reduzieren Sie die Umgebungsgeräusche, indem Sie die Taste "Lautstärke reduzieren" zwei Sekunden lang drücken und dann die Lautstärke des Telefons über die Lautstärketaste des Telefons erhöhen

### Der Anrufer hört mich, aber ich kann ihn nicht hören

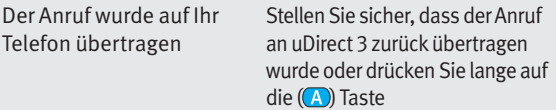

### uDirect 3 wird vom Telefon oder einem anderen Bluetooth- Gerät, mit welchem es zuvor gekoppelt war, nicht mehr erkannt

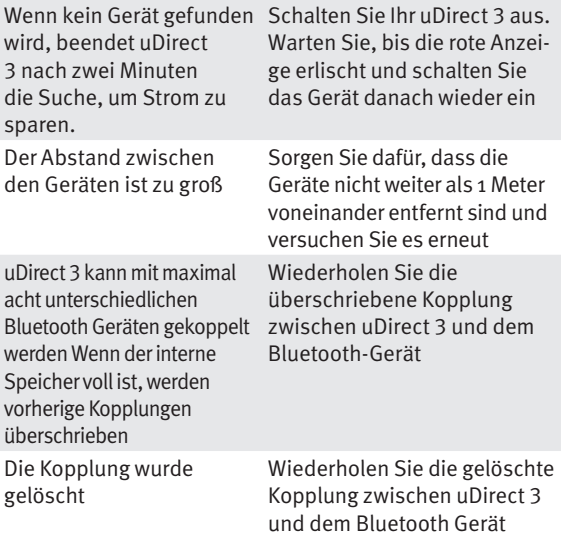

#### Obwohl Streaming nicht aktiviert ist, schalten die Hörgeräte zwischen Bluetooth und Hörgeräteprogrammen hin und her

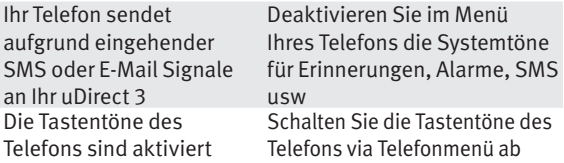

### Ich höre die Tastentöne meines Telefons in meinen Hörgeräten

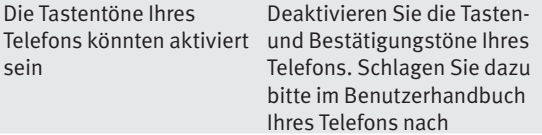

#### Jedes Mal, wenn ich mein Telefon einschalte, startet auch das Musikgerät

Dies ist bei einigen Telefonen so eingestellt und wird nicht durch uDirect 3 verursacht

Bei einigen Telefonen kann das automatische Starten des Musikgeräts abgestellt werden Drücken Sie die Kommunikationstaste und halten Sie sie gedrückt, um das Streaming anzuhalten. Stoppen Sie die Musik über das Menü des Telefons, sobald das Telefon verbunden ist

#### Jedes Mal wenn ich in mein Auto steige, passiert etwas mit der Verbindung zwischen uDirect 3 und meinem Telefon

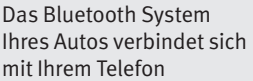

Sie sollten die Verbindung zwischen Telefon und Freisprechanlage trennen

### Ich habe den eingehenden Telefonanruf angenommen, kann ihn aber nicht in meinen Hörgeräten hören

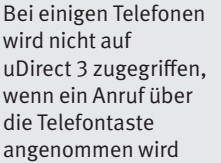

Einen Anruf immer durch Drücken der uDirect 3 Kommunikationstaste  $(\bullet)$ annehmen

#### Das Telefon klingelt, aber die Audioanzeige leuchtet nicht konstant blau und in den Hörgeräten ist kein Rufsignal zu hören

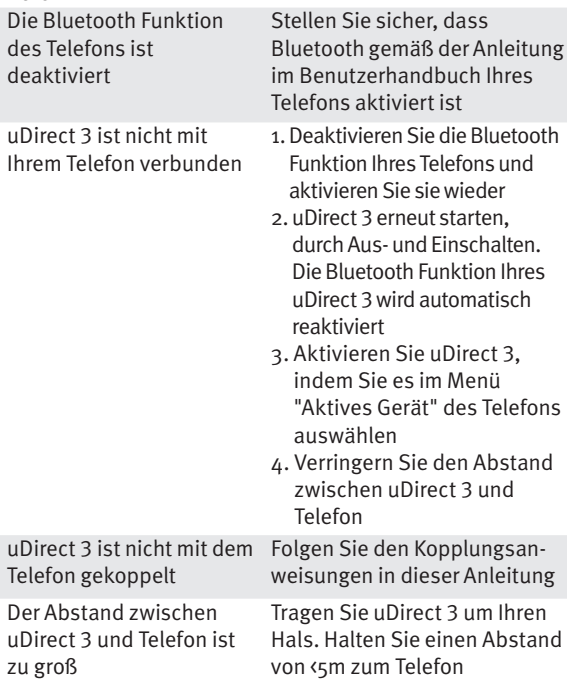

#### Das Telefon klingelt, die Audioanzeige leuchtet konstant blau, aber in den Hörgeräten ist kein Rufsignal zu hören

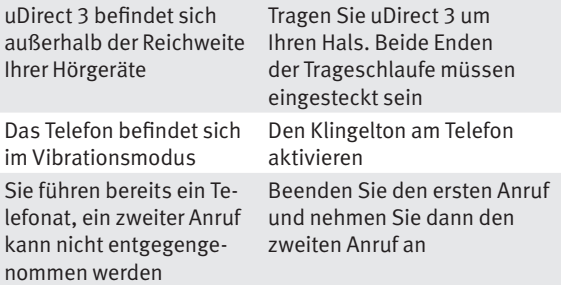

#### Mein Telefon klingelt, aber uDirect 3 gibt den Namen des Anrufers nicht akustisch wieder

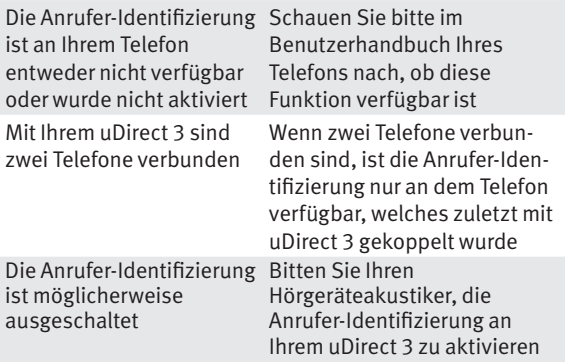

#### Bei Anrufen bekomme ich die Rückmeldung meines Gesprächsteilnehmers, ich sei schwer zu verstehen

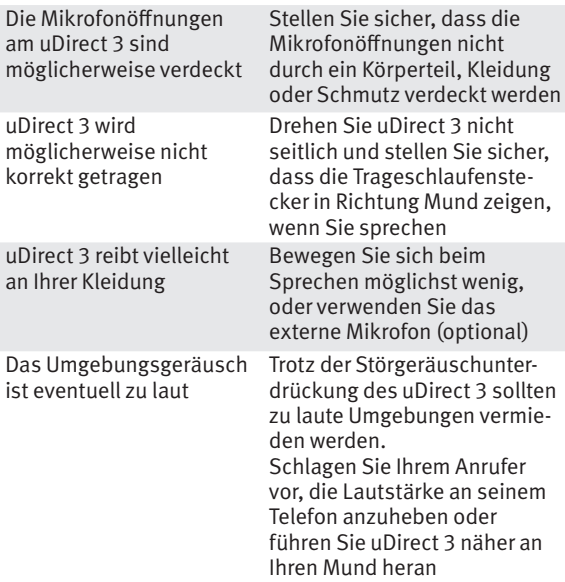

### uDirect 3 reagiert nicht und nach dem Einschalten leuchtet keine der Leuchtanzeigen

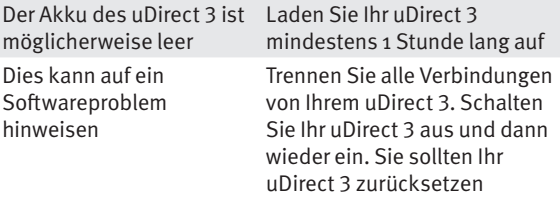

### Die Betriebsdauer Ihres uDirect 3 hat sich wesentlich verringert

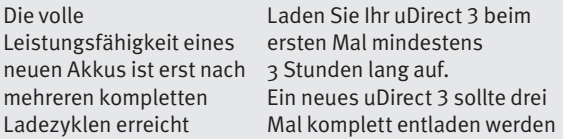

### Beim Audio-Streaming treten Unterbrechungen auf

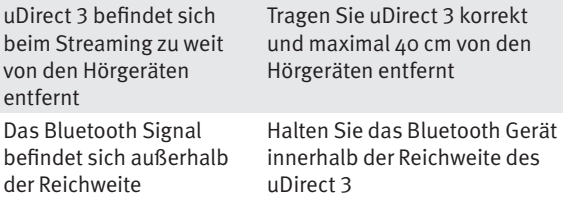

### Ich kann den Testton nicht hören

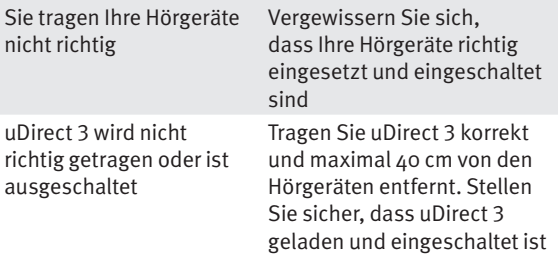

Falls Probleme auftreten, die in diesem Benutzerhandbuch nicht enthalten sind, wenden Sie sich bitte an Ihren Hörgeräteakustiker.

# **Warnhinweise**

**Bitte lesen Sie die folgenden Informationen** vor der Verwendung des uDirect 3 sorgfältig durch.

## Gefahrenhinweise

- A Bewahren Sie dieses Gerät außerhalb der Reichweite von Haustieren und Kindern unter 3 Jahren auf.
- Verwenden Sie nur Hörgeräte, die von Ihrem Hörgeräteakustiker speziell für Sie programmiert wurden.
- Veränderungen oder Modifikationen, die nicht ausdrücklich genehmigt wurden, sind nicht erlaubt.
- $\wedge$  Träger eines aktiven medizinischen Implantats (Herzschrittmacher, Defibrillator etc.) dürfen dieses Gerät nicht verwenden. Wenden Sie sich für weitere Informationen an Ihren Hörgeräteakustiker.
- $\wedge$  Tragen Sie uDirect 3 nicht um den Hals, wenn es an eine Programmierschnittstelle angeschlossen ist.
- A Wenn Sie uDirect 3 als Fernbedienung in der Hand verwenden möchten, müssen beide Trageschlaufenstecker und alle sonstigen Kabel entfernt sein.
- uDirect 3 darf niemals geöffnet werden, da das Gerät dadurch beschädigt werden kann. Bei Problemen, die nicht mithilfe der hier beschriebenen Fehlerbehebungsmaßnahmen gelöst werden können, wenden Sie sich bitte an Ihren Hörgeräteakustiker.
- Dieses Gerät verfügt über einen fest eingebauten, nicht austauschbaren Akku. Versuchen Sie nicht, das Gerät zu öffnen oder den Akku herauszunehmen. Dies kann zu Verletzungen führen und das Produkt beschädigen.
- Entsorgen Sie Elektrogeräte entsprechend den geltenden Bestimmungen.
- Verwenden Sie dieses Gerät niemals in Umgebungen, in welchen Explosionsgefahr besteht (Räume mit entzündbaren Anästhetika, in Minen oder

Industriezonen mit Explosionsgefahr); vermeiden Sie ebenfalls die Nutzung in sauerstoffreichen Umgebungen oder in Umgebungen, in denen die Nutzung elektronischer Geräte nicht erlaubt ist.

- Externe Geräte dürfen nur angeschlossen werden, wenn sie gemäß den entsprechenden IECXXXXX Standards getestet sind. Verwenden Sie ausschließlich von Unitron zugelassenes Zubehör.
- Unsachgemäße Verwendung der uDirect 3 Kabel (z.B. Tragen des USB-Kabels um den Hals) kann zu Verletzungen führen.
- Achten Sie beim Bedienen von Maschinen darauf, dass keine Teile in die Maschine geraten.
- Der Mini-USB-Anschluss darf nur für den beschriebenen Zweck genutzt werden.
- A Vorsicht: Stromschlag Stecken Sie den Adapter niemals ohne Steckeranschluss in die Steckdose.

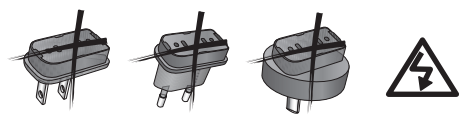

 Aus Sicherheitsgründen sollten Sie nur Ladegeräte von Unitron oder stabilisierte Ladegeräte mit 5VDC Spannung, min. 500 mA, verwenden.

# Informationen zur Produktsicherheit

- Überprüfen Sie gemeinsam mit Ihrem Hörgeräteakustiker die Kompatibilität Ihrer Hörgeräte
- Schützen Sie uDirect 3 vor übermäßiger Feuchtigkeit (Baden, Schwimmen), Hitze (Radiator, Armaturenbrett im Auto), und direktem Hautkontakt beim Schwitzen (Sport, Fitness).
- Bestimmte medizinische oder zahnärztliche Untersuchungen, die Röntgenaufnahmen vorsehen, können die Funktionstüchtigkeit des Geräts beeinträchtigen. Vor einer Röntgenuntersuchung (auch CT-Untersuchung) oder jeglicher medizinischen Untersuchung mit MRT/NMRT, die magnetische Felder generiert, sollten Sie das Gerät entfernen und außerhalb des Untersuchungsraums aufbewahren.
- Lassen Sie das Gerät nicht fallen. Wenn das Gerät auf eine harte Oberfläche fällt, kann es beschädigt werden.
- Vermeiden Sie starke Stöße und Erschütterungen des uDirect 3.
- Wenden Sie beim Anschließen der uDirect 3 Kabel keine übermäßige Kraft an.
- A Schützen Sie alle Öffnungen (Mikrofone, Antenne, Audio, FM oder Ladegerät) vor Staub und Schmutz.
- Verwenden Sie auf keinen Fall eine Mikrowelle oder andere Heizgeräte, um uDirect 3 zu trocknen.
- A Reinigen Sie Ihr uDirect 3 mit einem feuchten Tuch. Verwenden Sie niemals Haushaltsreiniger (Waschpulver, Seife usw.) oder Lösungsmittel für die Reinigung des uDirect 3.
- Die digital codierte induktive Übertragungstechnologie, die in uDirect 3 verwendet wird, ist äußerst zuverlässig und empfängt nahezu keine Interferenz von anderen Geräten. Wir weisen darauf hin, dass - wenn das Hörgerät in der Nähe von

Computern, größeren Elektroinstallationen oder anderen starken Magnetfeldern verwendet wird - ein Mindestabstand von 60 cm zum störenden Gerät eingehalten werden muss. Halten Sie das Gerät mindestens 10 cm von allen Magnet entfernt.

- Entfernen Sie niemals die Trageschlaufe vom uDirect 3 während einer Signalübertragung an Ihre Hörgeräte.
- Laden Sie uDirect 3 aus Sicherheitsgründen nur mit einem Unitron Ladegerät oder einem USB-zertifizierten Ladegerät mit >500 mA.
- A Schließen Sie am uDirect 3 keine USB- oder Audio-Kabel an, die länger als 3 m lang sind.
- A uDirect 3 sollte ausgeschaltet und sicher aufbewahrt werden, wenn es nicht verwendet wird.

# Weitere wichtige Informationen

 Elektronische Hochleistungsgeräte, größere elektronische Installationen und Metallstrukturen können die Reichweite des Geräts beeinträchtigen und wesentlich verringern.
- $\wedge$  Sollten Ihre Hörgeräte aufgrund eines ungewöhnlichen Störfelds nicht auf uDirect 3 reagieren, dann entfernen Sie sich bitte aus dem Störfeld.
- A. Bei der Anpassung wurde Ihren Hörgeräten und uDirect 3 ein einmaliger Kommunikationscode zugewiesen. Dadurch wird sichergestellt, dass Ihr Gerät nicht die Hörgeräte anderer Personen beeinträchtigt.
- A Beachten Sie bei Verwendung eines FM-Senders, dass auch die Funksignale von anderen Empfängern erfasst und gehört werden können.

# Informationen und Erklärung der Symbole

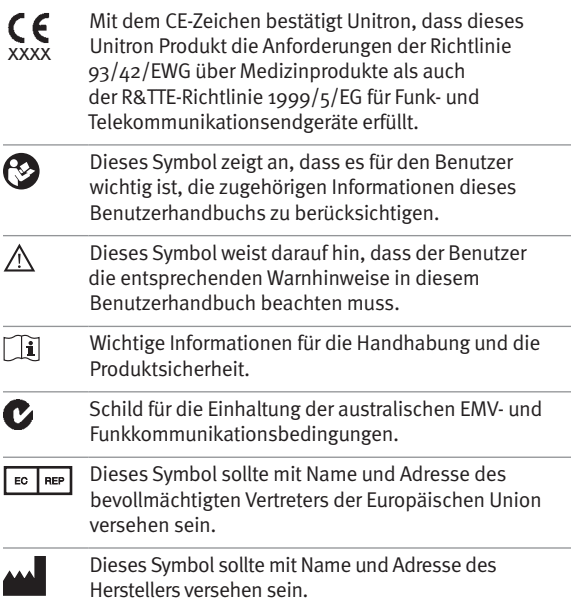

# Betriebsbedingungen:

Dieses Gerät ist darauf ausgelegt, bei ordnungsgemäßem Gebrauch störungsfrei zu funktionieren, wenn in diesem Handbuch nicht anderweitig angegeben.

0°C bis 45°C und relative Luftfeuchtigkeit von <95 % (nichtkondensierend).

## Transport- und Lagerbedingungen:

Während des Transports und der Lagerung dürfen die Temperaturgrenzwerte von -20°/ 60°C und eine relative Luftfeuchtigkeit von 90% nicht für einen längeren Zeitraum überschritten werden. Der Luftdruck muss zwischen 500 und 1100 hPa liegen.

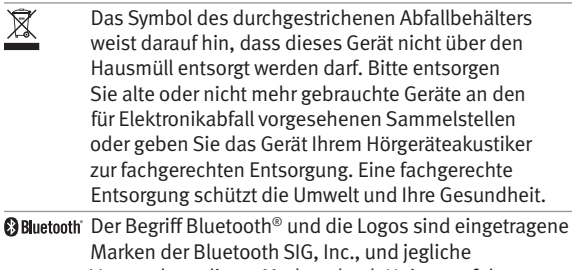

Verwendung dieser Marken durch Unitron erfolgt unter Lizenz. Andere Marken und Markennamen sind die ihrer jeweiligen Inhaber.

# Konformitätsinformationen

## Konformitätserklärung

Unitron erklärt hiermit, dass dieses Unitron-Produkt die wesentlichen Anforderungen der Richtlinie 93/42/EWG über Medizinprodukte sowie der Richtlinie 1999/5/EG über Funkanlagen und Telekommunikationsendeinrichtungen erfüllt. Der vollständige Text der Konformitätserklärung ist entweder beim Hersteller oder der lokalen Unitron Niederlassung erhältlich. Die Adressen sind auf www.unitron.com (weltweit) zu finden.

#### Hinweis 1:

Dieses Gerät erfüllt die Anforderungen der FCC-Vorschriften, Teil 15 und die Vorschrift RSS-210 von Industry Canada. Die folgenden zwei Bedingungen sind Voraussetzungen für den Einsatz:

- 1) das Gerät darf keine schädigenden Störungen verursachen und
- 2) das Gerät muss jeder empfangenen Störung standhalten, einschließlich Störungen, die zu Fehlfunktionen führen.

### Hinweis 2:

Durch Änderungen oder Umrüstungen des Geräts, die nicht explizit von Unitron genehmigt wurden, kann dem Benutzer die FCC-Betriebserlaubnis entzogen werden.

## Hinweis 3:

Die Konformität des Geräts zu den Beschränkungen für Digitalgeräte der Klasse B gemäß Teil 15 der FCC-Bestimmungen und Industry Canada ICES-003 wurde in Tests bestätigt. Diese Beschränkungen dienen angemessenem Schutz gegen schädliche Interferenzen in Wohnstätten. Dieses Gerät erzeugt und verwendet Hochfrequenzenergie und kann diese abstrahlen. Wenn das Gerät nicht gemäß diesen Anweisungen installiert und verwendet wird, können Funkverbindungen durch schädliche Interferenzen gestört werden. Allerdings kann nicht garantiert werden, dass in einer bestimmten Installation keine Interferenzen auftreten können. Wenn das Gerät den Radio- oder Fernsehempfang durch schädliche Interferenzen stört, was durch Ein- und Ausschalten der Geräte festgestellt werden kann, kann der Benutzer versuchen, diese Interferenzen durch eine oder mehrere der folgenden Maßnahmen zu korrigieren:

Richten Sie die Empfangsantenne neu aus oder stellen Sie sie um.

Vergrößern Sie den Abstand zwischen Gerät und Receiver.

 Schließen Sie das Gerät an eine andere Steckdose an als den Receiver.

 Wenden Sie sich an den Händler oder einen erfahrenen Radio-/Fernsehtechniker.

Australien: Lieferantencodenummer  $\bullet$  N15398 Neuseeland: Lieferantencodenummer Z1285

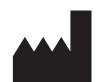

Unitron Hearing 20 Beasley Drive, P.O. Box 9017, Kitchener, ON N2G 4X1 Canada

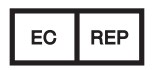

Unitron Hearing GmbH Max-Eyth-Straße 20, 70736 Fellbach-Oeffingen, Deutschland

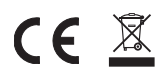

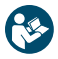

Vertrieb durch:

Hansaton Akustik GmbH • Sachsenkamp 5 • 20097 Hamburg Telefon: 040 29 80 11 110 • Fax: 040 29 80 11 850 E-Mail: info@hansaton.de • Internet: www.hansaton.com

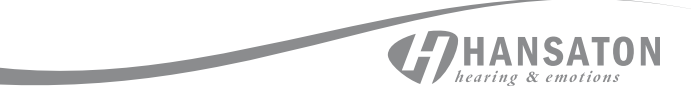